## **Navodila za odpiranje in pravilno delovanje**

Na vašem računalniku morate imeti **nameščen program Excel**, če želite uporabljati to gradivo.

Ko kliknete na ime gradiva, dobite na zaslon sliko, ki je različna glede na to, kateri brskalnik uporabljate.

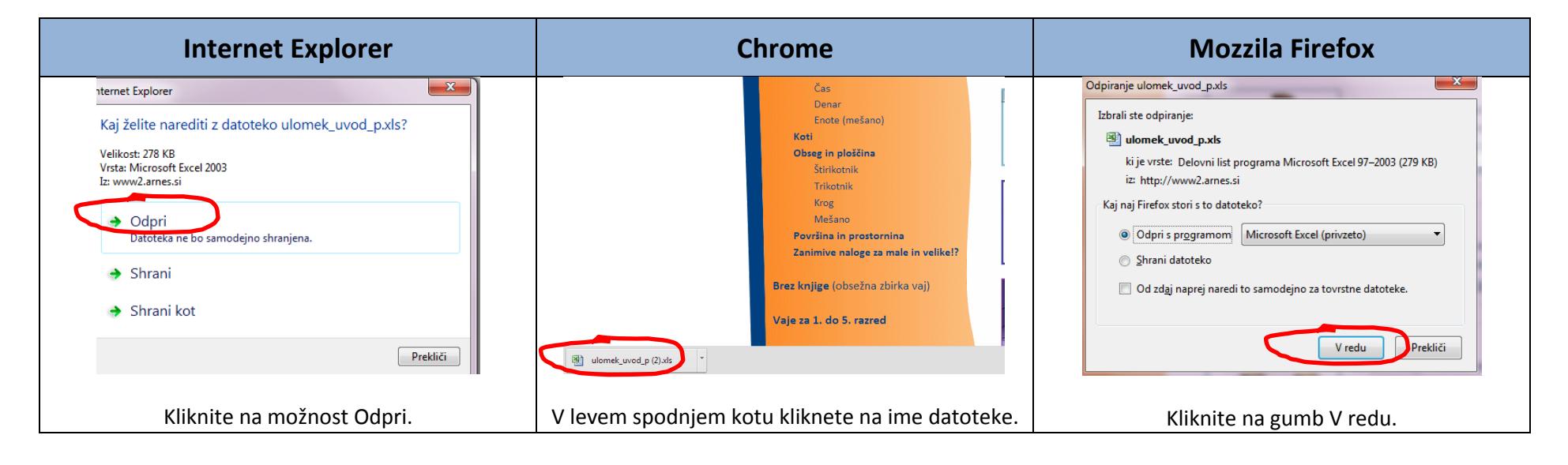

Ko se vam datoteka odpre, morate klikniti na gumb **OMOGOČI UREJANJE**, da boste lahko začeli z reševanjem.

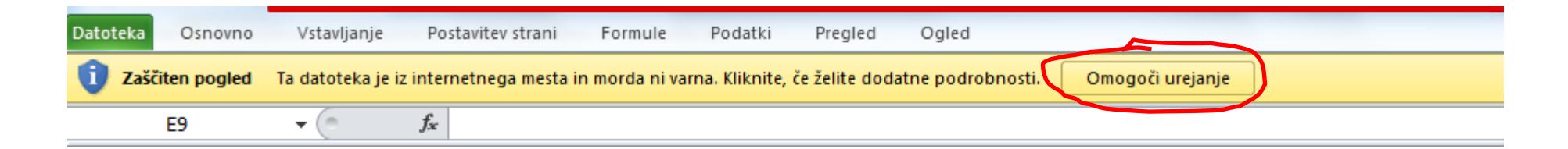

Napiši na sivo polje sosednji desetici med katerima je število.

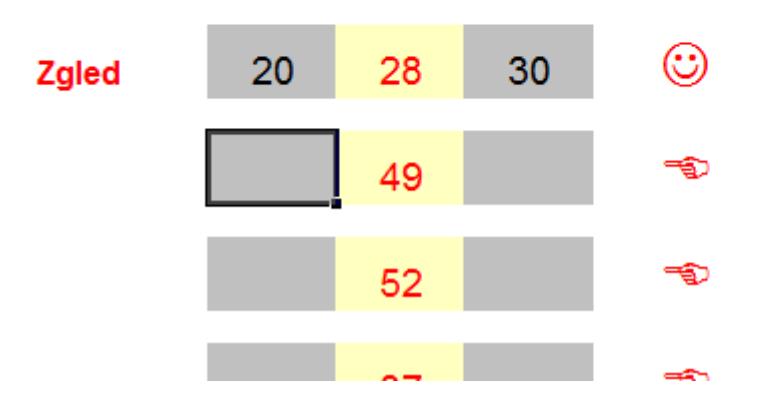

Če vas računalnik opozori, da gradivo vsebuje MAKRE, jih morate OMOGOČITI, če želite, da bo gradivo pravilno delovalo. Navodila za omenjeno nastavitev so pripravljena za tri različice Excela.

## **OMOGOČANJE makrov, če vas je računalnik opozoril, da jih gradivo ima.**

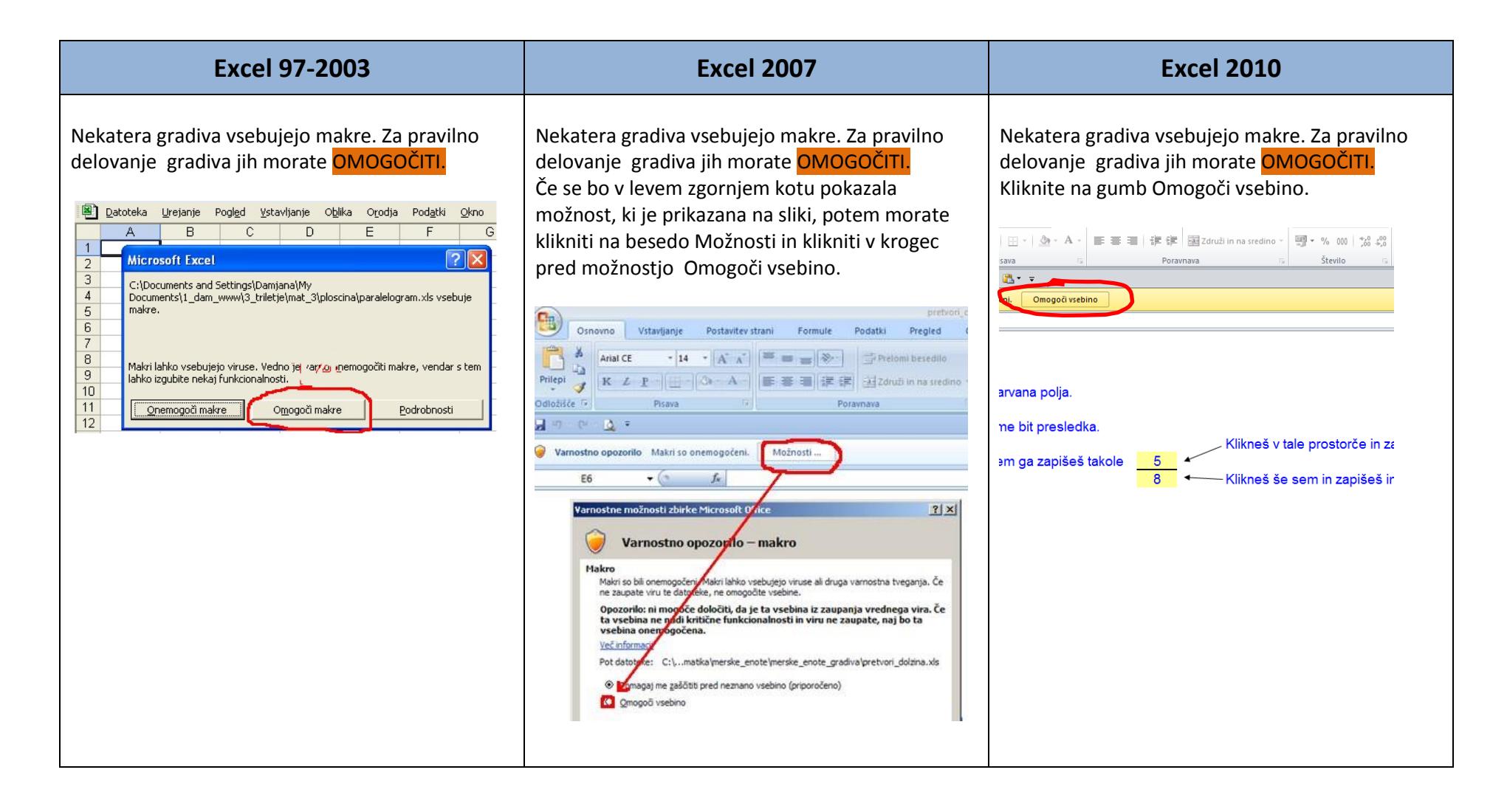